## **SOLICITUD DE BECA**

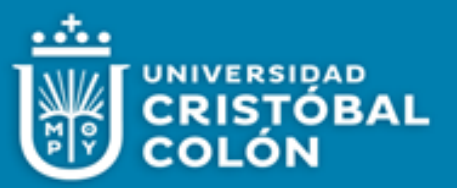

Instructivo del Proceso de Solicitud de Beca

Pasos y Recomendaciones

¡Hola! Si estás comenzando tu proceso de solicitud de beca, aquí te detallo los pasos que debes seguir para completar exitosamente tu aplicación (el tiempo aproximado del llenado de la solicitud es de 30 min)

1. **Registro e inicio:**

a) Accede a la plataforma en línea a través del enlace proporcionado en el sitio web de la UCC: <https://servicios.ver.ucc.mx/becas/> .

b) Selecciona la licenciatura, programa y periodo. Acepta el aviso de privacidad de datos y procede al llenado del apartado de información general. Ten en cuenta las recomendaciones dadas.

- 2. **Apartado del "Aspirante":** Proporcionarás los siguientes detalles:
- a) Datos personales: nombre(s) completo, apellidos, correo electrónico, número celular y dirección.
- b) Eligieras la categoría de beca en la que debes participar, más adelante cargaras la documentación que se te solicite, según corresponda:
	- o **Convenio escolar:** Estas becas están dirigidas a aquellos alumnos que provengan de bachilleratos con los cuales la Universidad ha establecido un convenio de colaboración académica. Deberás adjuntar la carta de convenio escolar otorgada por tu bachillerato de procedencia.
	- o **Beca deportiva**: se conceden en base al talento deportivo y académico del estudiante. El coordinador del área deportiva se encargará de proporcionar la ficha deportiva al departamento de becas después de realizar la valoración correspondiente (No se anexa documentación).
	- o **Beca convenio empresarial**: está regulada por el acuerdo colaborativo entre la empresa y la Universidad, el cual se encuentra firmado bajo condiciones y términos específicos, para lo cual deberás anexar la constancia laboral de la empresa con convenio.
	- o **Socioeconómica**: Se otorgan teniendo en cuenta factores socioeconómicos, con el propósito de respaldar a aquellos cuyas circunstancias económicas podrían dificultar su acceso a la educación.
- c) **Información académica**: Proporcionarás información académica de tu escuela de procedencia.
- d) **Código de ingreso:** Después de completar la información de datos de "aspirante", recibirás un código a tu correo electrónico. Este código lo podrás utilizar en el momento que decidas continuar llenando la solicitud.

Detectarás una barra en la parte superior de color verde, que te va indicando el avance de tu solicitud, en la parte inferior de cada apartado encontraras un recuadro del mismo color, que deberás pulsar para guardad y continuar con el siguiente paso.

## **3. Apartado de "Familiares".**

- Personas de Referencia 1: debes proporcionar detalles de tu padre, madre, o tutor legal que tenga a cargo cubrir tanto tus gastos escolares como los generales (alimentación, pago de servicios y/o vivienda). En caso de ser económicamente independiente, asegúrate de incluir tu propia información.
- Persona de Referencia 2: Esta persona puede ser padre, madre u otro miembro de la familia que tenga un impacto significativo en el apoyo de tu economía. Si la segunda persona de referencia no te hace una contribución financiera indica con el valor de 0 (cero).

## **SOLICITUD DE BECA**

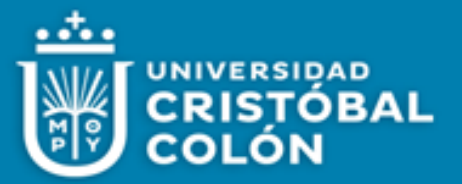

- 4. **Apartado de "Finanzas "(Información Financiera):** Detalla la situación financiera familiar, incluyendo ingresos y gastos. Deberás considerar a los dependientes económicos, propiedad (es) y adeudos. Asegúrate de ingresar cantidades numéricas sin espacios ni símbolos.
- 5. **Apartado de "documentos" incluye para cualquier tipo de beca que selecciones:** Digitaliza y carga los documentos probatorios en cualquiera de los siguientes formatos: jpg, png o pdf. El tamaño máximo es 3 Megabytes.

La documentación que habrás de anexar es respecto a:

- **Comprobante de Ingresos, puedes ser cualquiera de estos:**
	- o constancia original de ingresos (membretada por la empresa), o
	- o declaración de impuestos anual con certificado de ingresos, o
	- o estado de cuenta en bancos (nómina), o
	- o recibo de pensión o jubilación actualizado.
- **Comprobante de Domicilio de la casa que habitan, puedes ser cualquiera de los siguientes**:
	- o Pago de predial, o
	- o Recibo de renta, o
	- o Comprobante de crédito hipotecario.
- **Comprobantes de Pago de Servicios con al menos tres meses de vigencia, comprende:**
	- o Recibo de cable e internet y
	- o Recibo luz y
	- o Recibo de agua
- **Comprobante de Propiedad de Vehículo, si aplica:** Tarjeta de circulación del vehículo (con estado de cuenta de los pagos actuales).
- **Estado de Cuenta Bancaria, si aplica**: Último estado de cuenta en bancos (créditos bancarios o departamentales).
- **Pago de Colegiaturas de Parientes, si aplica**: Último pago de colegiatura de hermano/a (s) inscrito/a (s) en cualquier nivel de escuela particular.
- **Documento del tipo de beca** que servirá de soporte según la categoría que seleccionaste.
- 6. **Apartado de "Razones":** Deberás describir brevemente los motivos económicos cualquier circunstancia especial que pueda afectar tu capacidad para financiar los estudios, como puede ser: una enfermedad, discapacidad o eventos familiares significativos.
- 7. **Fin del proceso:** Concluye tu solicitud antes de la fecha establecida. Al concluir, el sistema te emitirá un mensaje indicando que has completado exitosamente el proceso.

¡Te deseamos mucho éxito en tu solicitud de beca! Si tienes alguna pregunta, no dudes en contactarnos.

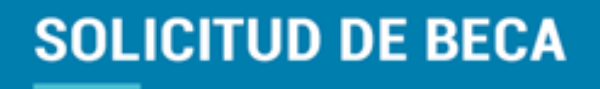

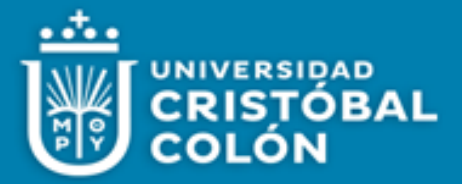

## PROCESO DE SOLICITUD DE BECA ASPIRANTES

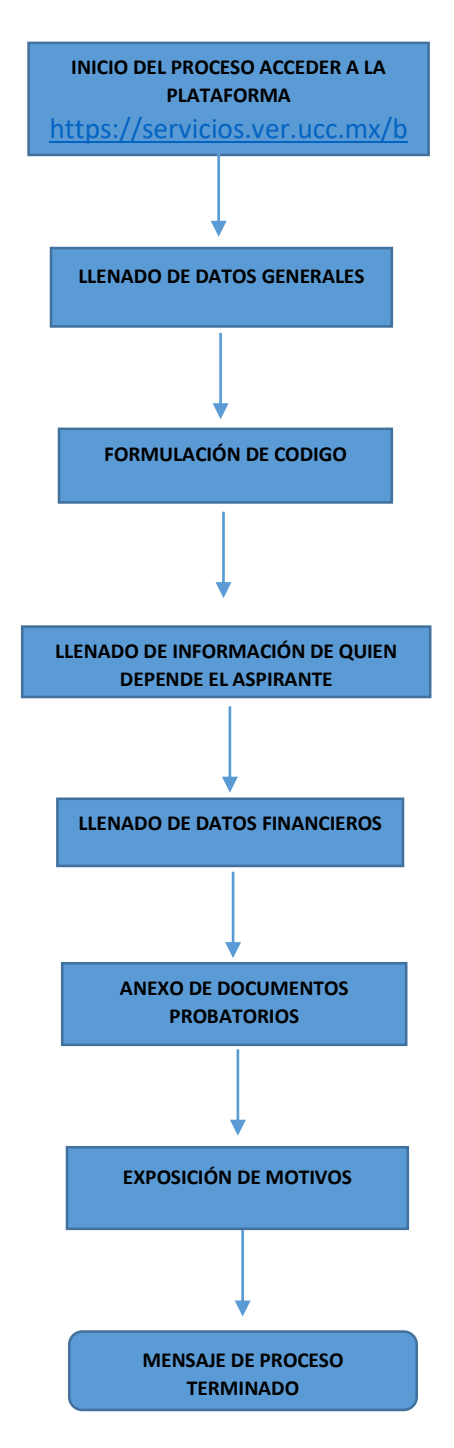